## Reduce IT infrastructure costs with the right PDF solution.

Standardize on the PDF software that meets the need of the users and keeps the corporate costs down.

Organizations of all sizes attempt to find the best way to deploy technology and tools that will drive user productivity while still keeping total infrastructure costs in check. This whitepaper will take a closer look at PDF technology and describe how the right PDF tools can help organizations empower employees while reducing overall IT costs.

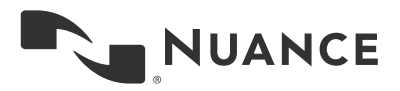

## Table of contents

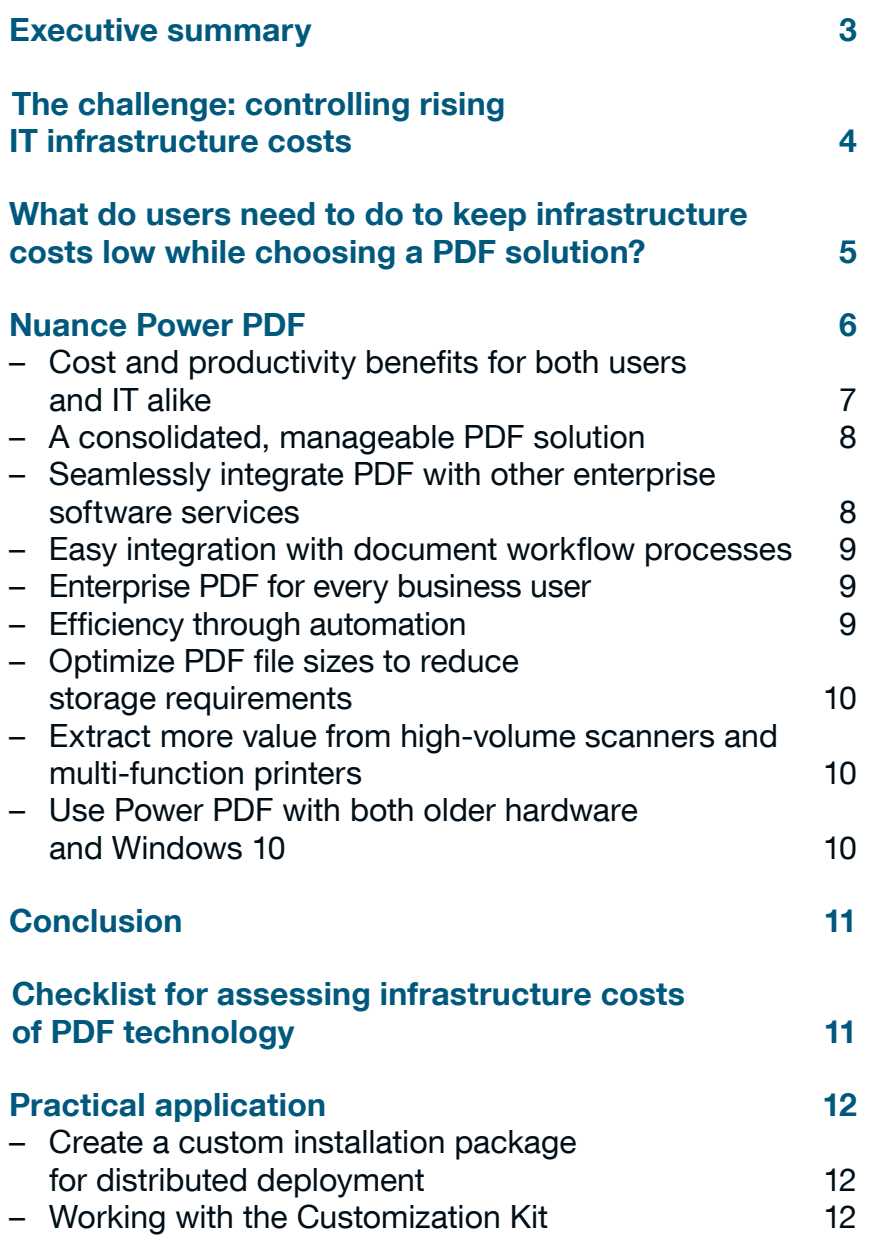

### <span id="page-2-0"></span>Executive summary

Corporate IT organizations constantly wrestle to balance the delivery of IT infrastructure and services that add value to the enterprise, while keeping infrastructure costs in check. For example, workstation management is a large portion of any corporate IT budget, and opportunities exist to reduce infrastructure costs while delivering high user value.

Within the scope of desktop services, IT provides productivity tools to their users. One such tool, PDF software, significantly reduces the need for printing to paper and filing paper documentation, facilitates workflow processes, and enables content to be read, edited, and converted on almost any device or platform. As functional groups and users adopted various PDF solutions to electronically exchange and store documents identical to their printed states, PDF technology permeated throughout most enterprises. However, most organizations didn't standardize on one PDF solution, presenting the opportunity for organizations to adopt one business-ready PDF solution to lower IT infrastructure costs and increase user productivity by using Nuance Power PDF solutions.

## <span id="page-3-0"></span>The challenge: controlling rising IT infrastructure costs

It is no secret that IT leaders and managers are under constant pressure to deliver increased productivity and value to end users and business units while simultaneously keeping IT infrastructure costs in line. Total Cost of Ownership (TCO), which reflects both direct and indirect costs associated with IT hardware, software, operational, and support services, has been a management benchmark for many years. Within the scope of TCO comes workstation management, which encompasses a large portion of IT budgets.

Workstation management can represent up to 45% of the IT budget<sup>1</sup>. It is well documented that the cost of workstation management can far exceed the initial purchase price of a desktop or laptop computer. According to Gartner, an organization that employs 2500 users will spend an average of \$5,000 per year, per computer deployed<sup>2</sup>. When considering an average desktop computer costs around \$1,000 to purchase and is used for three years, the management costs can be significant in comparison. As a result, workstation management is a prime candidate for cost savings and user productivity improvements. It is also important to note that workstation management costs grow exponentially as technology cycles drive IT departments to integrate newer technologies with legacy counterparts.

The more workstation assets age and new technology becomes more powerful, the more challenging it is for organizations to maintain productivity. Extra time spent learning non-intuitive user interfaces, and employees taking time from their jobs to help others, reduce effectiveness of everyone. Meanwhile, there is also a strain on the IT support organization as IT staffs have to support a variety of sometimes difficult-to-use tools and applications, maintain multiple versions, and periodically patch them to maintain effective security. These issues affect the entire organization and increase TCO.

Within the ecosystem of desktop/laptop productivity tools, Portable Document Format (PDF) is the established industry standard for presenting documents for electronic exchange and archival independent of software, hardware, and operating environments. PDF plays a vital role across the organization, from preserving legal content, facilitating the exchange for marketing content for the sales organization and potential customers, using PDF forms to efficiently capture customer or internal corporate data, as well as serving as a workflow medium throughout the organization.

Since PDF technology has become beneficial across the entire organization, choosing the right PDF tool provides IT organizations an opportunity to control costs and positively impact productivity across the whole organization. In short, a PDF solution must be cost-effective while delivering benefits to those who need various levels of functionality.

However, the PDF market is complicated. Different tools offer different levels of functionality for different prices. It is common for organizations to juggle multiple solutions from different vendors which offer different levels of functionality (readers, PDF creators, converters, etc). In general, these solutions span the cost spectrum, from free PDF readers to very expensive, feature-packed PDF creation tools. Even free solutions aren't quite free. Often these solutions come in the form of limited performance (based on outdated PDF standards), infrequent security patching, and expensive or insufficient support. In many cases, these "free" PDF readers (i.e., Adobe

# \$5,000

According to Gartner, the average an organization that employs 2500 users will spend on average per year, per computer deployed.

1. Data from the GCR Custom Research survey of 150 IT professionals conducted in August 2005. Costs include PC hardware, PC software, PC labor, service desk, and supporting server infrastructure.

2. Silver, Michael and Troni, Federica, "Using Best Practices to Reduce Desktop PC TCO, 2005-2006 Update", December 2005, Gartner.

<span id="page-4-0"></span>Reader) have security vulnerabilities that expose users and corporate networks to malicious attacks, forcing the vendor to frequently patch the software. This generates extra IT efforts to deploy these updates across the organization, resulting in added IT cost and time. Based on Nuance's research, enterprise deployment of such updates can cost as much as \$3 USD per workstation per year, which can add up over time for large organizations with several thousands of users. On the other hand, the expensive solutions are often inflexible and limited in choice; charging a higher price for full functionality, when only a smaller set of functionality is required.

Many organizations are committed to a high quality content management and archival program for their content. When companies don't commit to a standard PDF solution, compatibility issues may arise down the road when the archived content is requested and cannot be opened. This can be the case specifically when creating interactive PDF files which contain nontext elements, such as video. Different PDF tools often integrate content differently, leading to compatibility issues when attempting to open and view them. When considering these issues, businesses should seek a PDF solution that intelligently fits into their existing IT infrastructure without creating a cost burden or impacting users' productivity.

## What do users need to do to keep infrastructure costs low while choosing a PDF solution?

In order to gain control of infrastructure costs, users need consistency, standardization, and efficiency at every turn. This applies to any workstation experience, whether it is interacting with their screen, running their main business applications, or using productivity tools. PDF tools are no exception.

To cost-effectively deploy and use PDF technology within an organization, users must be able to:

- Deploy standardized software for working with PDF files
- Eliminate redundant software (multiple applications that serve the same purpose)
- Implement a solution that meets their immediate needs while avoiding costly unused features
- Scale their PDF solution over time, meeting changing demands and business practices

IT organizations can also impact the bottom line with cost-efficiency gains when selecting and deploying a PDF solution by:

- Customizing installations to suit a variety of workstations
- Deploying a solution that performs well across various types of workstations with varied system specifications, including some older and the newest operating systems
- Optimizing PDF file sizes to reduce the need for extensive storage space
- Employing a solution that works well with the existing software and hardware infrastructure

# \$3 USD

The amount enterprise deployment of updates can cost per workstation per year, which can add up over time for large organizations with several thousands of users.

## <span id="page-5-0"></span>Nuance Power PDF

Nuance® Power PDF is a complete solution to create, convert, edit, and securely share PDF files. It is designed for cost-effective deployment in a corporate setting. The solution is flexible enough to adapt to an existing infrastructure, integrate with a wide range of corporate IT services, and is available with a licensing policy that ensures good value, enabling businesses to improve efficiencies and productivity using the PDF format without increasing their infrastructure costs.

Nuance Power PDF delivers an intuitive PDF solution that is easy to learn, making users productive more quickly. Users can quickly transition between document authoring and PDF publishing. Power PDF was built from the ground up with the needs of business users, knowledge workers, and professionals in mind. As a result, the features, capabilities, and user interface are all optimized to support the most common PDF workflows, with as few clicks as possible.

The Nuance Power PDF solution helps users and organizations work faster, improve productivity, and do things with PDF solutions that they simply did not know were possible. Power PDF supports effortless creation of 100% industry-standard PDF files and the most accurate conversion of PDF files to Microsoft® Word, Excel®, PowerPoint and Corel® WordPerfect® documents. The application also provides unique features such as word-processing-like editing, workflow controls for processing hundreds of files at a time, cloud connectivity, PDF security, and Dragon® Notes speech recognition to dramatically increase business productivity.

Power PDF can also provide industry-specific benefits and help specific departments perform their work better.

- Financial services companies use Power PDF to ensure the security and integrity of sensitive financial records with permissions, "Save As" integrations with document management systems, and powerful form creation and management capabilities.
- Healthcare facilities use Power PDF to review and archive patient records securely with dynamic collaboration tools and the ability to search and redact PHI/PII, create PDF/A files, and encrypt and flatten documents before storing or sharing.
- Law firms and legal professionals use Power PDF to support e-Discovery and e-Filing workflows to search across multiple files and folders, convert to searchable PDF or PDF/A, or perform Bates numbering, redaction, and inspection (metadata scrubbing), and more.
- Accounts payable and other departments use Power PDF to automate repetitive tasks associated with invoice and order processing with batch sequences to extract/insert pages and add comments, watermarks, redactions, dynamic stamps, and more.

Nuance Power PDF delivers a superior alternative enterprise-level PDF solution to Adobe Acrobat which is more cost-effective and feature-rich. Nuance Power PDF is a complete solution to create, convert, edit, and securely share PDF files. It is designed for cost-effective deployment in a corporate setting

#### <span id="page-6-0"></span>Cost and productivity benefits for both users and IT alike

PDF solutions can be segmented into three broad categories: simple readers, entry-level products with limited functionality, and high-end solutions with the most advanced features used by just a few power users. For businesses that are trying to control infrastructure costs, this makes it hard to deliver a standard PDF solution that balances cost with functionality. Some users require more than a simple reader, but not every user requires the most advanced functionality. Nuance Power PDF presents an alternative that can be implemented across an entire organization. It's easy enough for novice users to perform basic tasks, with the advantage of offering more sophisticated features that businesses regularly use.

Nuance Power PDF offers an easy-to-learn interface which enables both basic and power users alike to enjoy the benefits of document capture, editing, conversion, and storage. Power PDF can not only read incoming "native" digital PDF documents, but it can also support workflow processes where printed documents can be scanned and captured as PDF files using networked copiers, and subsequently routed to centralized locations for subsequent action (i.e., editing or conversion) or long-term storage. Power PDF also supports cloud services, which enables global collaboration, further increasing organizational efficiency.

While many basic PDF solutions offer functionality such as reading and annotating, they do not address enterprise needs that make it simpler for the IT organization to install, maintain, and support as well as capabilities needed to meet corporate compliance and governance requirements. Power PDF delivers key enterprise needs that span beyond user functionality:

- Customization kit: To support large enterprises, Power PDF comes with an installer customization kit that makes it easy to maintain enterprise-level governance and control.
- Read-only mode settings in the customization kit help organizations enforce compliance with segregation of duties and least privilege governance principles required by GAAP, SOX, GLBA, HIPAA, e-Discovery, and other internal control best practices and regulatory mandates.
- PDF/A compliance: Power PDF simplifies the way organizations meet PDF/A compliance requirements. Users are notified if a PDF/A file does not meet compliance requirement, so they can fix them on the fly—further saving time and making sure the files are in full compliance.
- Predefined PDF creation profiles: The ability to set up and maintain PDF creation profiles allows IT departments to reuse settings and share them with others. This translates to the ability to standardize the generation of PDFs across the organization.
- World-class customer support: The Nuance Power PDF maintenance and support plan provides access to a human-powered helpdesk and PDF software updates as they become available.

Nuance Power PDF presents an alternative that can be implemented across an entire organization. It's easy enough for novice users to perform basic tasks, with the advantage of offering more sophisticated features that businesses regularly use.

#### <span id="page-7-0"></span>A consolidated, manageable PDF solution

Using a PDF solution that enables users to perform different functions with a PDF file, such as reading, creating, editing, sharing, and converting PDF files within a single application is much more efficient than using point solutions for each function. From an IT perspective: when IT departments approve and deploy a standard toolset across an organization, it is well documented that cost benefits are achieved. In some cases, this can be up to 25%<sup>3</sup>. This approach reduces the number of applications an organization has to actively deploy, manage, and support. The organizational learning curve is also much faster, which decreases time spent learning multiple toolsets which perform the same function, as well as lower IT support costs associated with supporting redundant toolsets.

Users only have to learn one interface and don't have to switch back and forth between tools. Additionally, using a single solution reduces the need for redundant PDF tools which add expense to install, maintain, and support; not to mention complicating the goal to maintain a standard PDF format across business units and the organization as a whole. Often different PDF solutions support different levels of document control, which also makes compliance and governance challenging.

Many PDF solutions are licensed in a manner that makes them expensive and prohibitive to deploy. Often a few users only need the advanced functionality, and these PDF solutions offer limited flexibility when it comes to how these features are licensed. This leads to onerous, inefficient licensing models (along with the associated support costs), which force organizations to pay for functionality they don't often use.

Nuance Power PDF offers a simple licensing program which delivers more value than complex seat-counting and point-collecting licensing programs used by other vendors. As new Power PDF licenses are added, the existing ones are taken into account to potentially leverage a higher volume band that offers more discounts. IT organizations can enjoy predictable Power PDF software licensing costs through the Volume Licensing Program. In addition, Nuance also offers support and maintenance services at easy-to-calculate, reasonable price points, which not only saves money, but helps users stay current with their software and access updates and upgrades. In addition, users and IT organizations get access to qualified Nuance support personnel. This enables IT organizations to have a predictable, manageable program to support their organization's PDF needs.

#### Seamlessly integrate PDF with other enterprise software services

Many organizations use Document Management Systems (DMS), such as HP WorkSite, OpenText's eDOCS and Enterprise Connect solutions, and Microsoft SharePoint to cost-effectively store and organize their digital assets as well as save money on paper and storage costs. In addition, many companies rely on cloud services such as Dropbox, Box, Google Drive, and Evernote for off-premise storage to promote global collaboration. Nuance Power PDF seamlessly integrates with these DMS and cloud-sharing services allowing users to easily access PDF documents stored in the DMS systems or in the cloud from inside Power PDF, edit them, and save them back to the storage location.

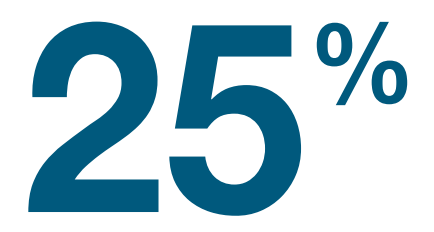

The percentage that cost benefits are achieved, from an IT perspective: when IT departments approve and deploy a standard toolset across an organization.

#### <span id="page-8-0"></span>Easy integration with document workflow processes

Organizations continually seek ways to reduce costs and increase productivity. One way of doing is to go paperless by creating electronic workflows that automatically route documents from one workgroup to another to gain efficiencies in areas such as customer service and better collaboration between engineering and manufacturing.

Using PDF technology to facilitate the creation, editing, conversion, and centralized storage of information helps companies and organizations save money and become more efficient. Utilizing electronic workflows also significantly reduces manual errors introduced when marking up paper documents and potentially losing these edited documents along the way. Nuance Power PDF can greatly assist in this area as an easy-to-use solution to facilitate better workflows within an organization.

For example, when a business process requires paper forms to be processed, modified as necessary, and digitally saved, Power PDF reads the form from the scanner and converts it into a PDF form using automatic form field detection. Users then make any edits to the form fields and text using Power PDF. The PDF editing capabilities within Power PDF save users time and streamline business processes. Additionally, if required, Power PDF can save documents in PDF/A format for long-term archival storage while maintaining document integrity.

#### Enterprise PDF for every business user

PDF technology has become so ubiquitous that almost any functional group within an organization or institution has found benefit in using it. Global organizations, as well as those with many remote users, need PDF tools that not only integrate with enterprise-level applications, but are easily managed and supported at a global level. When users and departments use multiple PDF solutions, it increases support and management costs. Multiple brands of software that perform the same function mean more for IT support staff to learn and support, as well as added complexity to business processes when employees are using different tools.

In addition, IT organizations benefit when standardized tools are easy to install and customize for each user. Using standard software distribution mechanisms, IT workstation management teams can easily create custom installation kits with Nuance Power PDF. These kits enable each user or user group to get the appropriate level of functionality required, as well as provide enterprise-wide governance and control.

Another enterprise-level functionality of Power PDF is predefined PDFcreation profiles. With it, IT personnel create user profiles, making it easier and more efficient to deploy function-dependent configurations across the organization.

#### Efficiency through automation

In many situations, users spend a significant part of their workday creating, converting, editing, and storing PDF files. Repetitive tasks such as choosing the files and folders to work with, setting document attributes (e.g., security, adding watermarks, and corporate logos) and searching for processed PDF files can be time-consuming and inefficient.

Nuance Power PDF automates many of these tasks—improving user productivity and reducing inefficiencies. One way Power PDF improves user productivity is through one-step PDF creation of Microsoft Office documents, Lotus Notes, and Microsoft Outlook emails, as well as web pages.

Power PDF reads the form from the scanner and converts it into a PDF form using automatic form field detection. Users then make any edits to the form fields and text using Power PDF. The PDF editing capabilities within Power PDF save users time and streamline business processes.

<span id="page-9-0"></span>Power PDF also features the use of "watched folders" to automate PDF creation tasks from a wide range of formats. This capability simplifies the process of converting scanned pages or documents of different file types into PDF format through automation. Power PDF can be configured to monitor a designated folder (most often a network folder) for incoming files or scanned pages. Once an incoming file is sensed, it is automatically processed (based on user defined settings) and the output file is put in a user-defined folder. A use case example is where a legal department has business process where all newly executed printed contracts are scanned into a network folder on a daily basis. Power PDF picks them up, converts them to text-searchable PDF, adds a stamp, and sends them to a destination folder.

#### Optimize PDF file sizes to reduce storage requirements

Processing complex PDF files, such as those with pictures and graphics, can result in very large file sizes. Couple this with the fact that more and more information is created by different users across the organization, and it is no wonder there is a potential strain on storage requirements. Nuance Power PDF can optimize PDF file sizes by removing unnecessary or hidden elements and compressing images; helping to dramatically reduce storage requirements – whether it is on-premise or in the cloud – which in turn can reduce storage costs.

#### Extract more value from high-volume scanners and multi-function printers

Many organizations have desktop and network scanners and multi-function printers that help users copy and scan printed documents. In most cases (unless an OCR product is used), scanned documents are image-based and text cannot be edited or searchable. Nuance Power PDF natively communicates with scanners to scan printed documents and convert them to a text-searchable PDF format, adding significant value for companies that need to meet government compliance requirements. Text-searchable PDF documents offer tremendous value for audits compliance or e-Discovery.

Additionally, leveraging the Scan Inbox functionality, Power PDF monitors a local or network folder and notifies users when documents are placed into the designated folder and ready for further action by the user. Using Nuance Power PDF, in conjunction with high-volume scanners and copiers to perform this task, reduces printing and paper storage costs, as well as provides a means to quickly create large amounts of text-searchable documents for archiving and digital storage.

#### Use Power PDF with both older hardware and Windows 10

Most organizations have a mix of desktop and laptop technologies that is based on their refresh cycles. Personal computing technologies constantly evolve and many companies struggle to keep up. One of the easiest ways to reduce infrastructure costs is to find ways to leverage older hardware without costly upgrades. Nuance Power PDF has a small application footprint, so it doesn't add upgrade costs to legacy workstations just to add important PDF capabilities.

While Power PDF can easily be installed on older desktop and laptops, it also supports the latest Windows platforms. For example, many companies are making the transition to Microsoft Windows 10 for their workstation environment. As companies contemplate this migration, IT support personnel must ensure they address total software needs and users have the best tools for their environment. Power PDF is fully compatible with Windows 10 and functions perfectly in this environment. Nuance works closely with Microsoft and other partners to enable users to take advantage of the latest technology in the smoothest manner possible.

Nuance Power PDF can optimize PDF file sizes by removing unnecessary or hidden elements and compressing images; helping to dramatically reduce storage requirements.

### <span id="page-10-0"></span>**Conclusion**

PDF technology is used across the enterprise, yet inefficient deployment of this important technology adds cost and aggravation to both users and IT alike. The PDF options available to businesses are vast and can be misleading. For example, free products turn out not to be free when other costs are factored in. Other solutions can be inflexible both in their licensing model as well as the fact that companies must pay for much more than most users need.

What is required is a flexible PDF solution that offers options when it comes to feature deployment, integration with existing software services (such as DMS, cloud services, and companion productivity tools such as Microsoft Office), as well as an intuitive, simple to use interface. IT leaders and managers can find opportunities to reduce IT infrastructure costs and increase the productivity of their users through adoption of Nuance Power PDF.

## Checklist for assessing infrastructure costs of PDF technology

Consider the following ten questions in the context of your existing infrastructure:

- 1. Is your PDF solution a single, all-encompassing platform that can handle creation, conversion, and editing?
- 2. Does your solution's licensing model allow you to deploy the same solution across your entire infrastructure?
- 3. Can you customize individual installations, increasing your mileage from the same software by creating user-unique feature sets?
- 4. Does your PDF solution offer advanced features you will not regularly use? If so, what is the impact of these features on your implementation and maintenance process?
- 5. Beyond the software cost (which may be free), how much will you be expected to pay for support, maintenance, and critical security updates?
- 6. Does your PDF solution integrate with other applications and services of your network, including Document Management Systems (DMS) and cloud services?
- 7. Can your PDF solution support workflow automation? How could this be used to streamline processes and save money?
- 8. How difficult, time-consuming, and costly would it be to scale your number of installations over time? Can your solution support your ongoing growth?
- 9. Which individual applications would be made redundant by the introduction of your new PDF solution? How much can you save by removing unwanted licenses?
- 10. How will your chosen PDF solution perform across the spectrum of hardware you run, including legacy hardware?

## <span id="page-11-0"></span>Practical application

#### Create a custom installation package for distributed deployment

The multi-user version of Power PDF Advanced includes a versatile tool, the Nuance Customization Kit, that helps system administrators create a personalized install package of Power PDF Advanced for company-wide deployment. This enables them to deploy the application based on the organizations's internal rules and best practices. After the customized installation package is created by the Customization Kit, IT professionals can use various client installation methods, such as command line, Active Directory, SCCM,or SMS, to deploy Power PDF Advanced to individual users.

Using the Customization Kit, system administrators can choose where Power PDF Advanced will be installed on a user's PC, pre-define the serial number and make it read only, set feature installation states, set visibility of features on the Custom Setup dialog, configure default application settings, deploy custom files, add hotfixes to the installation, and import pre-defined application settings.

Customization of the installer can be done in the following steps:

- 1. Launch the Customization Kit.
- 2. Click "Open Package" in the Home ribbon and select a supplied .msi file.
- 3. Specify parameters for your installer package in the different panels.
- 4. Optionally add hotfixes, additional files, or import application settings.
- 5. Click "Publish Package" in the Home ribbon to finalize the customized installer for your own deployment.
- 6. Distribute this customized installer to end users, or use it for a command line, or other type of installation method.

#### Working with the Customization Kit

- 1. Launch the Customization Kit located in the Tools folder of the pre-installed Power PDF Advanced file set (...\Tools\CustomKit\CustomizationKit.exe).
- 2. Choose "Open Package" on the Home tab, then browse to an .msi file (Nuance Power PDF Advanced.msi) available in the System32 and System64 folders of the pre-installed files set and open it. Select either the 32-bit or 64-bit package.

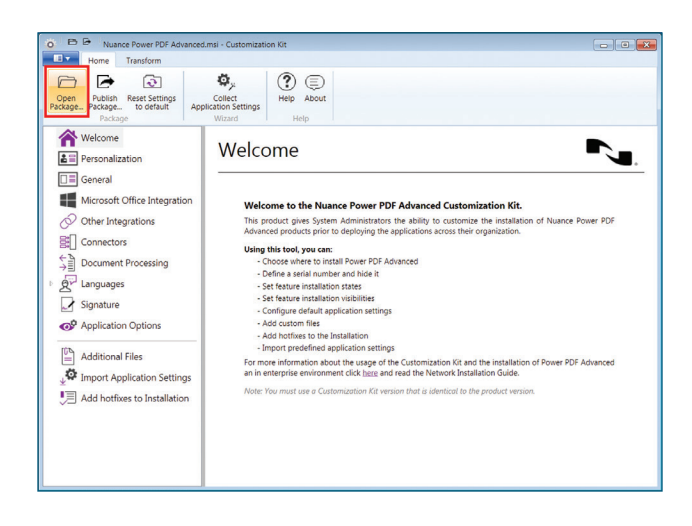

The first group of options includes Personalization, General, Microsoft Office Integration, Other Integration, Connectors, Document Processing, Languages, Signature, and Application Options. Customizations from this group are saved into a transform (.mst) file, which needs to be used during the deployment.

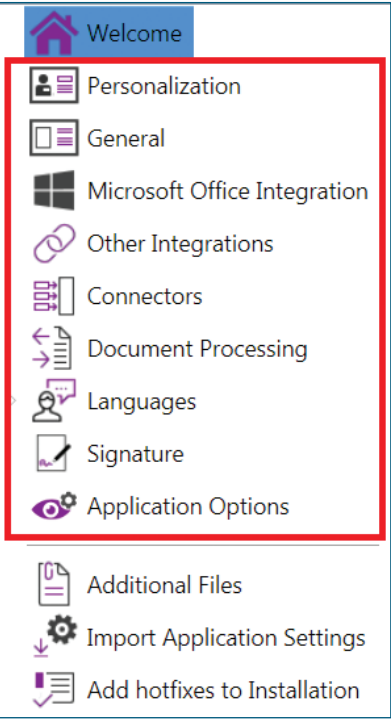

- 1. Click "Personalization."
- 2. This panel lets you specify basic customer information (such as User Name, etc.) and the serial number.
- 3. Optionally mark the "Suppress display of Serial Number" checkbox to hide this screen from your installation flow.
- 4. You can choose the default installation value or browse to select a different location for the installed application files.
- 5. You can prevent end-users from modifying each one of the above options. Select all/none or any one of them and mark the ones you want to lock.

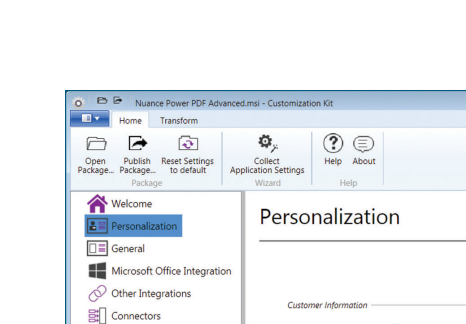

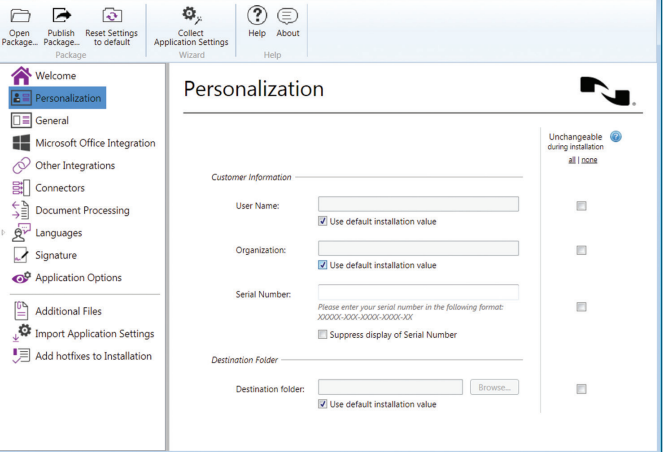

 $-10$ 

The next group of options lets you set a variety of generic parameters.

- 1. Click "General."
- 2. This panel lets you specify general settings for working with PDF files, related programs and applications (Power PDF Advanced, Convert and Create Assistant). Mark the desired settings.
- 3. You can choose the setup type that best suits your needs. Mark the first option if you want to display only a few basic dialogs or use the radio buttons below to choose Typical or Custom installation.
- 4. You can define how the application's Help system will be available for the users. Click the radio button for online Help from Nuance, or select the "On premises" option. Choose the "On premises" option if the users' workstations have no live Internet connection to the Nuance website. The Help files are available separately as well, and can be posted on a local server.

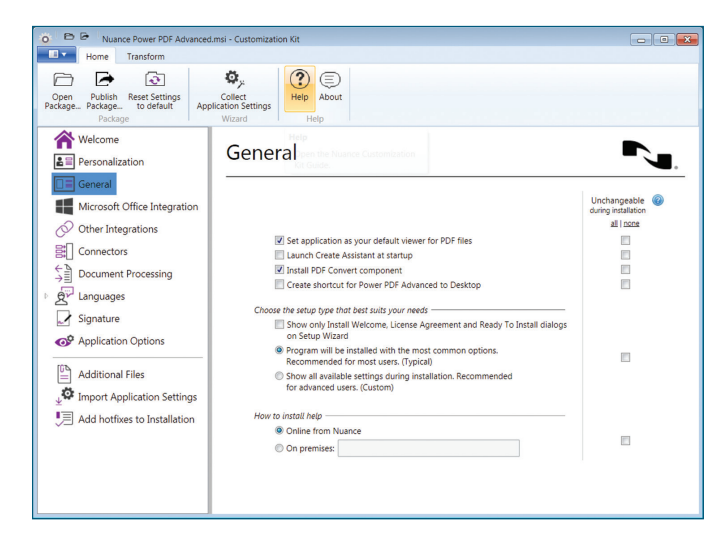

Below this group, you can set Microsoft Office integration parameters.

- 1. Click "Microsoft Office Integration."
- 2. Select the Microsoft Office applications in which you want Power PDF features, including PDF conversion and creation capabilities. In Microsoft Outlook, the offering also includes e-mail archiving to PDF.
- 3. Enable the Nuance PDF toolbar in Microsoft Office: Turn this setting on to show the Nuance PDF toolbar in Office applications.
- 4. Enable logging in Microsoft Office applications: Turning this setting on helps application troubleshooting without causing performance issues.

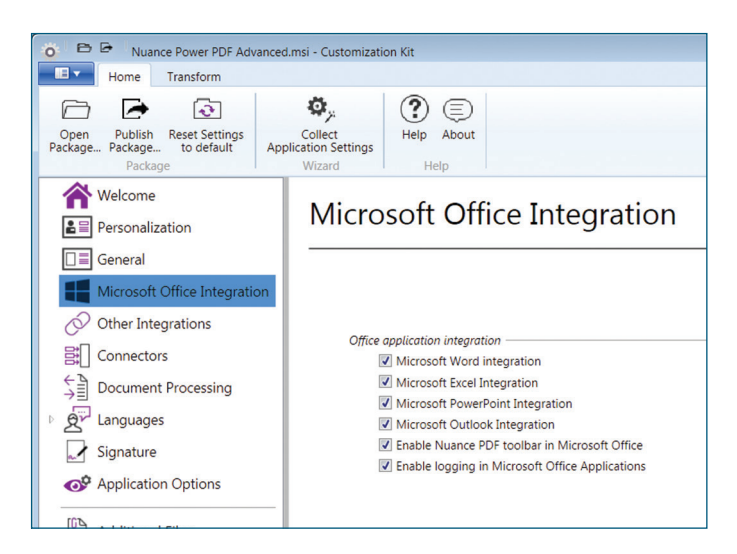

The Other Integrations group offers similar options for other supported applications.

- 1. Click "Other Integrations."
- 2. Select the needed Power PDF integrations for the supported programs and browsers. Select the Windows Desktop Search integration if you want to enable Windows Desktop Search to index and search PDF files.

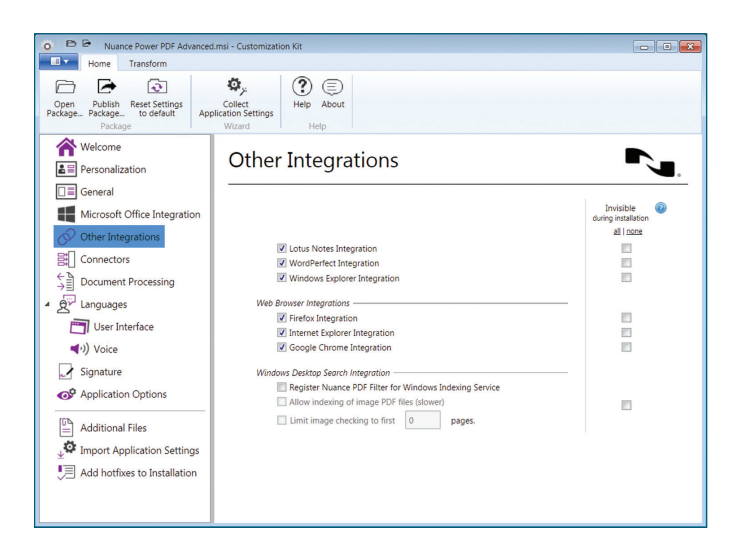

The Connectors group lets you include cloud and Document Management Systems (DMS) integration in your customized install package.

- 1. Click "Connectors." The list of available connectors is displayed.
- 2. Mark "Enable Connectors" so that you can make your selections in the list.
- 3. Enable or disable a connector by marking the checkboxes one by one.

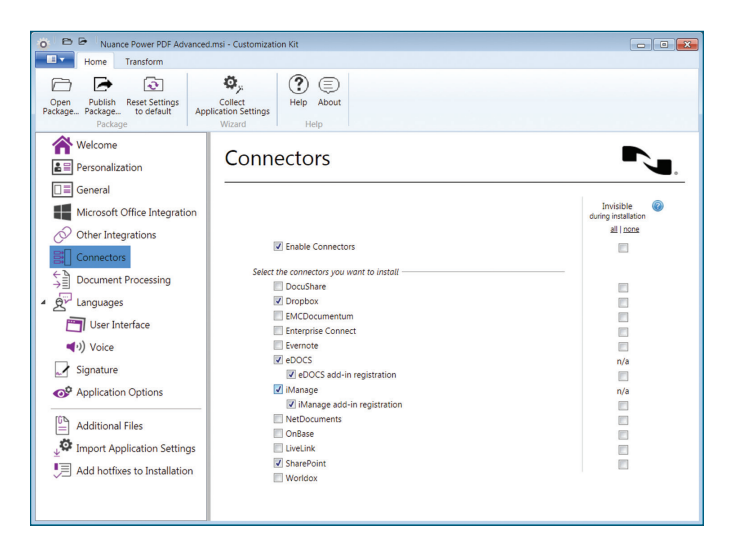

Setting Document Processing parameters lets you define what features to install or remove from the installer from the listed feature sets.

- 1. Click "Document Processing."
- 2. Choose "Reader mode" to create a package with a pre-defined set of functionality. If Reader mode is selected, the application will be installed without the features that enable editing the core content of PDF files. (PDF conversion, creation, annotation, and security features remain available.)
- 3. When "Reader mode" is off, you can select the desired functionalities one by one.

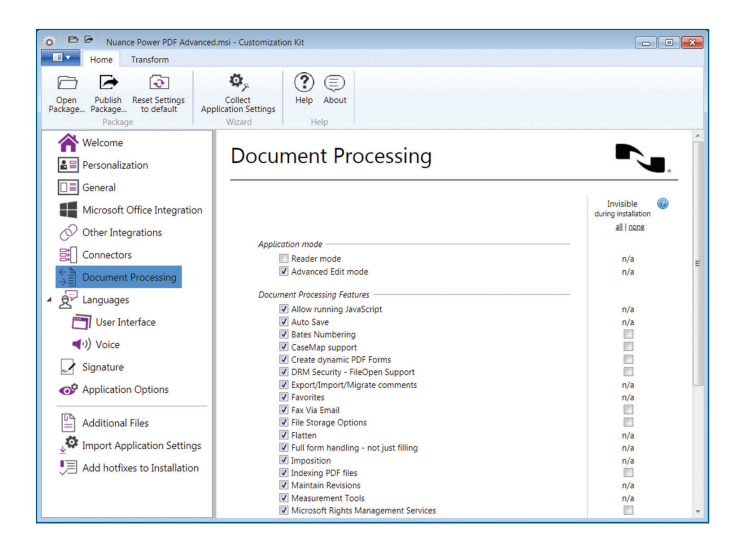

The Languages group lets you select which user interface and text-to-speech languages to install for Power PDF.

- 1. Click "Languages > User Interface."
	- a. Make your choice of user interface languages: Installation language only, all available languages or the selected languages.
- 2. Click "Languages > Voice."
	- a. This is enabled by default but you can turn it off. Disable this if installation package size is a concern, or text-to-speech voices are not required.
	- b. If you choose to include this in your installation, choose between having the installation language only, all available languages, or the selected languages.

| <b>B</b><br>Nuance Power PDF Advanced.msi - Customization Kit<br>$\circ$                       |                                                                                                    |                                                |    |
|------------------------------------------------------------------------------------------------|----------------------------------------------------------------------------------------------------|------------------------------------------------|----|
| $\blacksquare$<br>Transform<br>Home                                                            |                                                                                                    |                                                |    |
| ক<br>▱<br><b>Reset Settings</b><br>Publish<br>Open<br>Package Package<br>to default<br>Package | Ф,<br>?<br>E)<br>About<br>Collect<br>Help<br><b>Application Settings</b><br>Wizard<br>Help                |                                                |    |
| Welcome<br>홈 I Personalization                                                                 | User Interface                                                                                            |                                                |    |
| General<br>Microsoft Office Integration<br>Other Integrations<br>監<br>Connectors               | User Interface Languages                                                                                  | Invisible<br>during installation<br>all I none |    |
| \$≣<br><b>Document Processing</b><br>Languages                                                 | <sup>O</sup> Installation language only.<br>All available languages.<br>Selected languages:<br>all I none |                                                | E. |
| User Interface<br>門<br>(d) Voice<br>Signature                                                  | <b>Brazil</b><br>Chinese (Simplified)<br>Chinese (Traditional)<br>$C$ zech<br>Danish                      | E<br>F<br>E<br>E<br>同                          |    |
| Application Options<br><b>Additional Files</b>                                                 | Dutch<br>$\Box$ English<br>Finnish<br>$\Box$ French                                                       | F<br>E<br>E<br>E                               |    |
| ୃଦ<br><b>Import Application Settings</b><br>Add hotfixes to Installation                       | German<br>Hungarian<br>Italian<br>Japanese<br>Korean                                                      | O<br>E<br>C<br>e<br>E                          |    |
|                                                                                                | Norwegian                                                                                                 | 画                                              |    |

Next are the Signature options.

- 1. Click "Signature."
- 2. Use these options to set default states for digital signature preferences and prevent them from changing. These settings have effect on what information is required or can be displayed in the signature when digitally signing a document using Power PDF. For example, you can enforce that a signing reason or a time stamp be added to the signature.

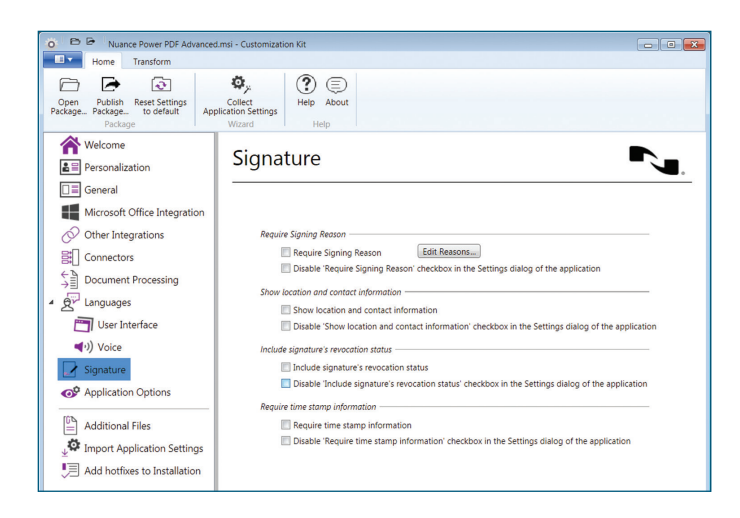

The Application Options panel lets you choose which of the listed options could be changed by the user, and shows other commands that you can enable or disable in the File menu or the Edit ribbon.

- 1. Click "Application Options."
- 2. Make your choice.

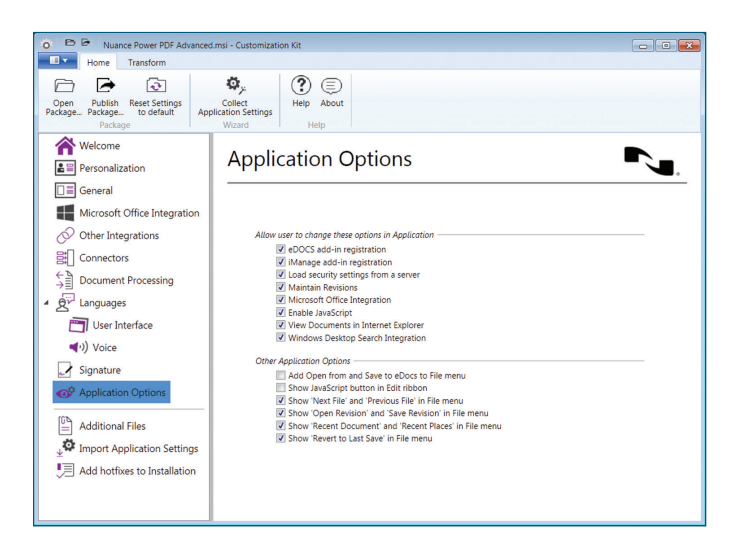

Now that you have set all desired parameters, you can optionally create a transform file (.mst) for your installer. To do this:

- 1. Go to the "Transform" tab.
- 2. Click "Generate Transform." This option gives you the opportunity to create a transform file (.mst) based on the differences between the open package and the modifications set by yourself.
- 3. Choose a save location, specify a file name, and save your transform file.

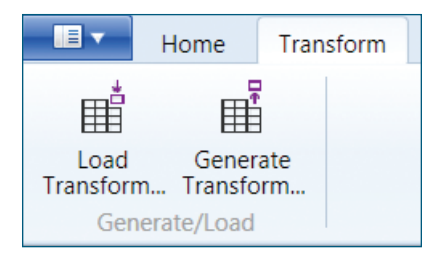

Finalizing the transform file at this stage is optional; you can also include other items in your installation package. The following steps let you add hotfixes and other files. These, too, will become parts of your installation package but are included outside the transform file.

- 1. Click "Add hotfixes to Installation."
- 2. Use the two lists to add/modify/remove and reorder executables that you want to be launched before and after installation.

In addition, you can also add other files (for instance for replacing program files with newer versions) to your customized package.

- 1. Click "Additional Files."
- 2. You can add/modify/remove and reorder files for your package.

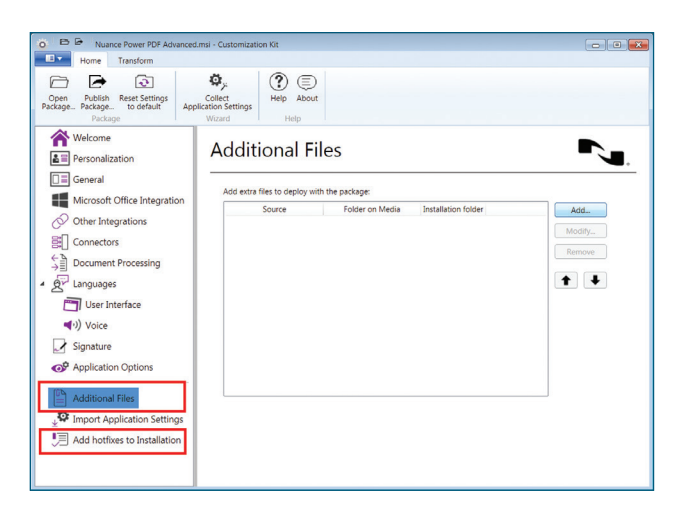

To distribute Power PDF Advanced with standardized settings across your company, you can extract settings from an already installed and configured Power PDF Advanced and include these in your deployment package. If you want to import settings from a copy of Power PDF Advanced that you installed and customized on another PC, you need to install the Customization Kit on that machine, too, and using its Collect Application Settings Wizard, gather the required settings and save them to a shared location. Once completed, you can import those settings to the package you customize on the primary machine.

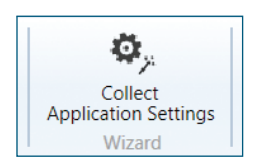

- 1. Select Import "Applications Settings."
- 2. Select an "Import Mode."
- 3. If you selected "Use settings from the locally installed product," choose the settings that you want to import from the list under "Settings to Import."
- 4. If you want to import settings that you collected on another machine, then select "Browse for shared product settings" and locate the folder where the collected settings are stored.
- 5. Optionally, you can enable or disable end-users to modify PDF creation settings after installation.

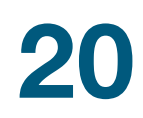

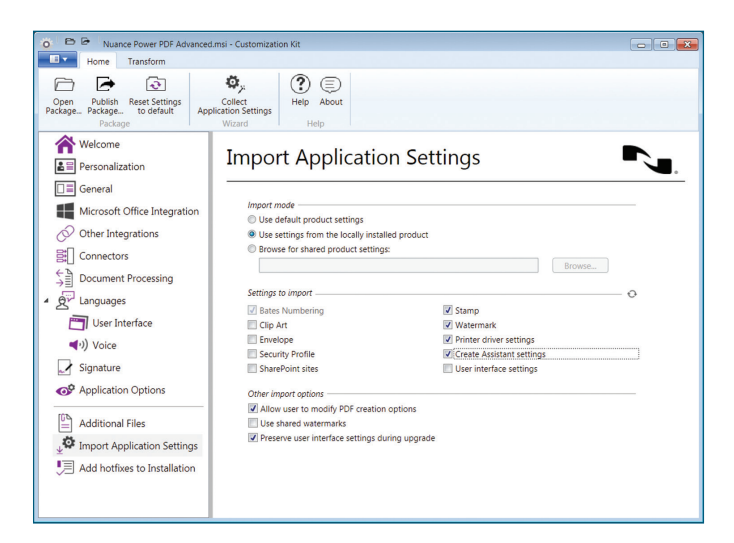

Once you are finished preparing the desired parameters, you are ready to publish your package.

- 1. Go to the "Home" tab.
- 2. Click "Publish Package."
- 3. Set a target location. It is recommended to have an empty folder for your published package.
- 4. Select which versions to publish: 32-bit and/or 64-bit.

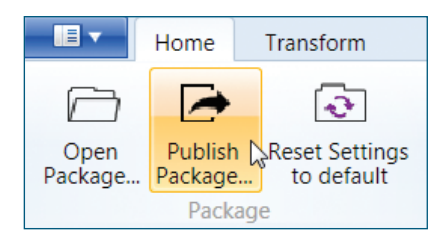

Once the package is ready, you can share it with the users to install on their own, use command line install, or network deployment methods for company-wide deployment.

For more information on network installation, [click here](http://content.nuance.com/PowerPDF/Power_PDF_Advanced_Network_Installation_Guide.pdf) to download the Network Installation Guide.

#### About Nuance Communications, Inc.

Nuance Communications, Inc. is a leading provider of voice and language solutions for businesses and consumers around the world. Its technologies, applications and services make the user experience more compelling by transforming the way people interact with devices and systems. Every day, millions of users and thousands of businesses experience Nuance's proven applications. For more information, please visit: [www.nuance.com.](http://www.nuance.com)

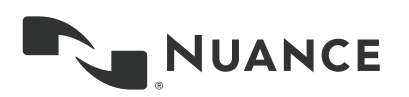

Copyright © 2016 Nuance Communications, Inc. All rights reserved. Nuance, and the Nuance logo, are trademarks and/or registered trademarks, of Nuance Communications, Inc. or its affiliates in the United States and/or other countries. All other brand and product names are trademarks or registered trademarks of their respective companies.